# **Panasonic**

PT-MW630

PT-MZ570

PT-MW530

# **Instrucţiuni de operare Ghid de bază**

**Proiector LCD Utilizare comercială**

**Model nr.** PT-MZ670

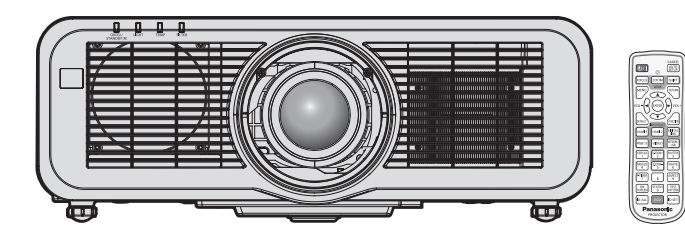

# **A se citi înainte de utilizare**

Instructiunile de operare pentru acest proiector includ documentele "Instructiuni de operare – Ghid de bază" (prezentul document) şi "Instrucţiuni de operare – Manual de operare" (PDF). Prezentul manual reprezintă o versiune parțială a documentului "Instrucțiuni de operare – Manual de operare". Pentru mai multe informații, consultați documentul "Instrucțiuni de operare – Manual de operare" (PDF) aflat pe CD-ROM-ul furnizat.

f Doar documentul "Instrucţiuni de operare – Ghid de bază" (prezentul document) este furnizat în limba dvs. Pentru detalii, cititi documentul "Instructiuni de operare – Manual de operare" (PDF) în alte limbi.

Vă multumim pentru achizitionarea acestui produs Panasonic.

- Acest manual este comun pentru toate modelele, indiferent de sufixul Model Nr.
	- z Fără L / LB: Model pe alb, lentila de mărire standard este furnizată Cu L: Model pe alb, lentila este comercializată separat Cu LB: Model pe negru, lentila este comercializată separat (doar PT-MZ670LB)
- Înainte de a utiliza acest produs, vă rugăm să citiți cu atenție instrucțiunile și să păstrați acest manual pentru consultări ulterioare.
- Înainte de a utiliza acest produs, nu uitați să citiți "A se citi înainte de utilizare!"  $\leftrightarrow$  paginile 3 - 10).

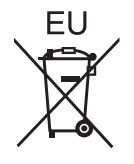

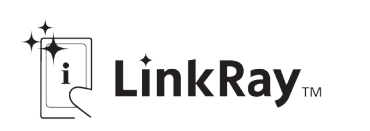

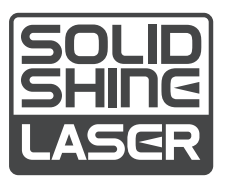

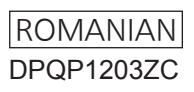

# **Cuprins**

# **A se citi înainte de utilizare! 3**

# **Pregătire**

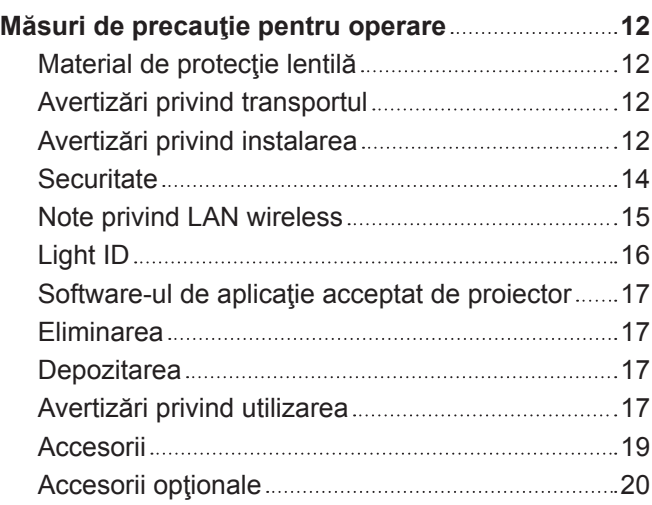

# **Primii paşi**

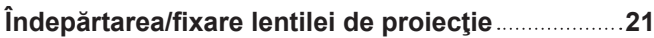

# **Operaţii elementare**

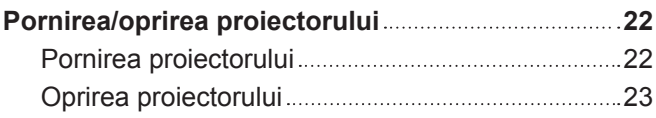

# **A se citi înainte de utilizare!**

### **AVERTISMENT:** ACEST APARAT TREBUIE ÎMPĂMÂNTAT.

**AVERTISMENT:** Pentru a preveni defecţiunile care pot provoca incendii sau electrocutare, nu expuneţi acest aparat la ploaie sau umezeală. Acest dispozitiv nu este destinat utilizării în câmpul vizual direct la posturile de lucru cu afişaj vizual. Pentru a evita reflexiile deranjante la posturile de lucru cu afişaj vizual, acest dispozitiv nu trebuie amplasat în câmpul vizual direct. Echipamentul nu este destinat utilizării într-un post de lucru video, în conformitate cu BildscharbV.

Nivelul de presiune sonoră la poziția operatorului este egal cu sau mai mic de 70 dB (A) conform ISO 7779.

### **AVERTISMENT:**

- 1. Dacă aparatul nu este utilizat o perioadă mai lungă de timp, deconectaţi-l din priza de alimentare de la reţea.
- 2. Pentru a preveni electrocutarea, nu scoateţi capacul aparatului. În interiorul aparatului nu se află piese care pot fi depanate de către utilizator. Service-ul va fi efectuat numai de către personalul de service autorizat.
- 3. Nu îndepărtaţi pinul de împământare al ştecherului de reţea. Acest aparat este prevăzut cu un ştecher de rețea de tip împământare cu trei conectori. Acest stecher este compatibil doar cu o priză de alimentare de tip împământare. Aceasta este o caracteristică de siguranță. Dacă nu puteți introduce stecherul în priza de alimentare, contactaţi un electrician. Nu anulaţi scopul pentru care a fost conceput ştecherul cu împământare.

### **AVERTISMENT:**

Acest echipament este conform cu Clasa A a CISPR32. Într-un spaţiu rezidenţial, acest echipament poate produce interferenţe radio.

**ATENTIE:** Pentru a asigura o complianță permanentă, urmați instrucțiunile de instalare atasate. Acestea includ modul în care se utilizează cablul de alimentare furnizat şi cablurile de interfaţă ecranate la conectarea la un calculator sau la un dispozitiv periferic. Orice alterări sau modificări neautorizate ale acestui echipament pot anula autoritatea utilizatorului de a opera acest dispozitiv.

Acesta este un echipament utilizat pentru a proiecta imagini pe un ecran etc. şi nu are ca scop utilizarea ca sistem de iluminat interior într-un mediu casnic.

Directiva 2009/125/CE

**AVERTISMENT:** PENTRU A REDUCE RISCUL DE INCENDIU SAU ELECTROCUTARE, NU EXPUNEȚI ACEST PRODUS LA PLOAIE SAU UMEZEALĂ.

**AVERTISMENT:** RISC DE ELECTROCUTARE. A NU SE DESCHIDE

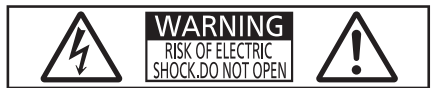

Indicat pe proiector

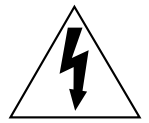

Simbolul cu fulgerul cu vârf de săgeată încadrat într-un triunghi echilateral are ca scop alertarea utilizatorului cu privire la prezența "tensiunii periculoase" neizolate în incinta produsului care poate avea o intensitate suficientă pentru a constitui un risc de electrocutare pentru persoane.

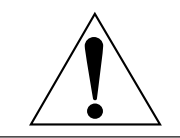

Semnul de exclamare încadrat într-un triunghi echilateral are ca scop alertarea utilizatorului cu privire la prezenta instructiunilor importante de operare și de întreținere (service) în documentatia care însoteste produsul.

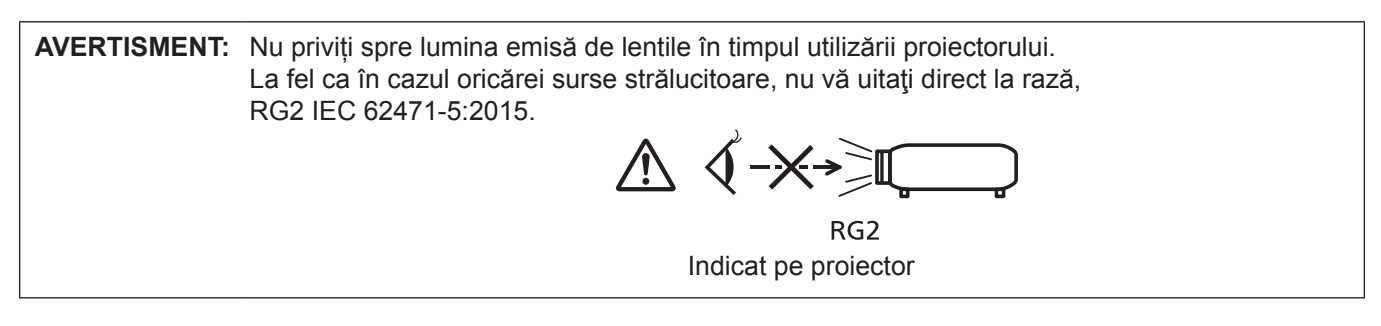

### **Notă privind laserul**

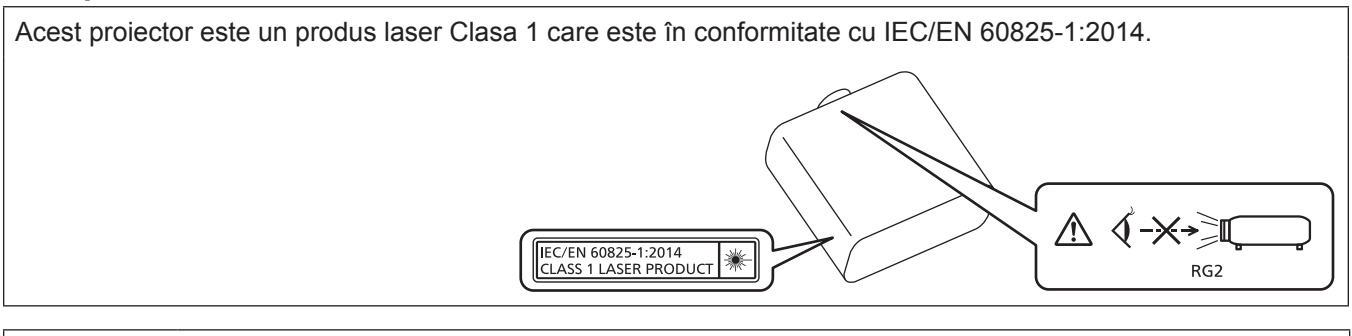

### **ATENŢIE:** Utilizarea comenzilor, a reglajelor sau efectuarea altor proceduri decât cele specificate aici poate conduce la expunere la radiații periculoase.

**Numele şi adresa importatorului din interiorul Uniunii Europene**

**Panasonic Marketing Europe GmbH**

**Panasonic Testing Centre**

**Winsbergring 15, 22525 Hamburg, Germany**

# r**Distanţă de pericol (IEC 62471-5:2015)**

Distanța față de suprafața lentilei de proiecție, la care nivelul de expunere a atins nivelul Valorii limită de expunere, este cunoscută ca distanță de pericol (HD) sau distanță de siguranță.

Nu priviți spre fasciculul de lumină de la o distanță mai mică decât distanța de pericol (în intervalul RG3). Ochii pot fi afectaţi de iradierea directă. Este considerat a fi nepericulos dacă priviţi spre fasciculul de lumină de la o distanţă mai mare decât distanţa de pericol (în intervalul RG2).

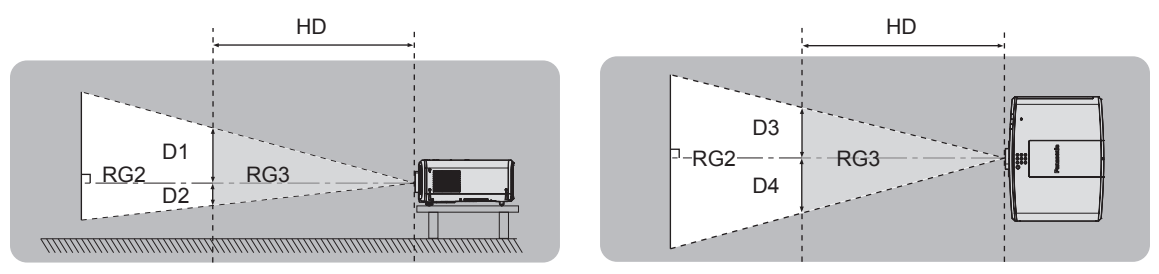

# **F**Grup de risc

Combinatia proiector și lentilă proiector este considerată drept grup de risc 2 atunci când distanta de pericol este mai mică de 1 m (39-3/8"). Este considerată drept grup de risc 3 atunci când distanța de pericol este mai mare de 1 m (39-3/8") şi se va încadra la uz profesional şi nu uz pentru consumatori.

În cazul grupului de risc 3 există posibilitatea afectării ochilor prin iradiere directă atunci când priviţi spre fasciculul de lumină de la o distanţă mai mică decât distanţa de pericol (în intervalul RG3).

În cazul grupului de risc 2 se poate utiliza în siguranţă în orice condiţii, fără afectarea ochilor.

Combinatiile cu orice lentilă de proiectie sunt considerate drept grup de risc 2 pentru acest proiector.

# **AVERTISMENT:**

# **R** ALIMENTARE

**Priza de perete sau disjunctorul vor fi instalate în apropierea echipamentului şi vor fi uşor accesibile dacă apar probleme. Dacă apar următoarele probleme, decuplaţi imediat alimentarea cu energie.** Continuarea utilizării proiectorului în astfel de condiţii poate provoca incendii sau electrocutări sau poate cauza

tulburări vizuale.

- Dacă în interiorul proiectorului pătrund obiecte străine sau apă, întrerupeți alimentarea cu energie.
- Dacă proiectorul a fost scăpat pe jos sau dacă s-a spart carcasa, întrerupeți alimentarea cu energie.
- Dacă observați fum, mirosuri sau zgomote ciudate provenind de la proiector, întrerupeți alimentarea cu energie.

Contactați un Centru de Service autorizat pentru reparații și nu încercați să reparați personal proiectorul.

### **În timpul unei furtuni cu descărcări electrice nu atingeţi proiectorul sau cablul.** Există risc de electrocutare.

### **Evitaţi orice situaţie care ar putea afecta cablul de alimentare sau ştecherul de alimentare.**

Dacă se utilizează cablul de alimentare atunci când este deteriorat, există riscul de electrocutare, scurt-circuite sau incendii.

• Nu deteriorati cablul de alimentare, nu îi aduceti nicio modificare, nu îl amplasați în apropierea oricăror obiecte fierbinți, nu îl îndoiți excesiv, nu îl răsuciți, nu trageți de el, nu asezați obiecte grele pe acesta și nu îl prindeti.

Contactati un centru de service autorizat pentru a efectua orice operații necesare la cablul de alimentare.

### **Nu utilizaţi nimic altceva în afară de cablul de alimentare furnizat.**

În caz contrar, există riscul de electrocutare sau incendiu. Reţineţi faptul că dacă nu utilizaţi cablul de alimentare furnizat pentru a împământa dispozitivul pe partea laterală a prizei, aceasta poate conduce la electrocutare.

### **Introduceţi ştecherul complet în priza de perete şi conectorul de alimentare în terminalul proiectorului.** Dacă fişa nu este introdusă corect, pot rezulta electrocutarea sau supraîncălzirea.

• Nu utilizați fișe deteriorate sau prize de perete care nu sunt bine fixate pe perete.

#### **Nu manevraţi ştecherul de alimentare şi conectorul de alimentare cu mâinile ude.** În caz contrar, există riscul de electrocutare.

### **Nu supraîncărcaţi priza de perete.**

Dacă alimentarea cu energie este supraîncărcată (de ex. folosind prea multe adaptoare), pot apărea supraîncălzirea şi se poate produce un incendiu.

# **Curăţaţi ştecherul de alimentare în mod regulat pentru a preveni acumularea de praf.**

În caz contrar, există riscul de incendiu.

- Dacă se acumulează praf pe stecherul de alimentarea, umiditatea rezultată poate deteriora izolatia.
- f Dacă nu utilizaţi proiectorul o perioadă îndelungată de timp, scoateţi ştecherul de alimentare din priza de putere.

Scoateti stecherul de alimentare din priza de perete și ștergeți-l cu o cârpă uscată în mod regulat.

# **AVERTISMENT:**

### **R** LA UTILIZARE/INSTALARE

### **Nu aşezaţi proiectorul pe materiale moi de tipul covoarelor sau preşurilor din burete.**

Aceasta poate cauza supraîncălzirea proiectorului, care poate determina arderea, aprinderea sau deteriorarea proiectorului.

### **Nu instalaţi proiectorul în locuri expuse umezelii sau prafului sau în locuri în care proiectorul poate intra în contact cu fum uleios sau abur.**

Utilizarea proiectorului în astfel de condiții poate provoca incendii, electrocutări sau deteriorarea componentelor. De asemenea, uleiul poate deforma plasticul și proiectorul poate cădea în cazul în care este montat pe tavan.

### **Nu instalaţi acest proiector într-un loc care nu este suficient de rezistent pentru a susţine întreaga greutate a proiectorului sau în partea superioară a unei zone în pantă sau instabilă.**

În caz contrar, proiectorul poate cădea sau se poate răsturna, ceea ce poate avea ca rezultat pagube sau leziuni grave.

### **Nu instalaţi proiectorul într-un loc prin care trec persoane.**

Persoanele se pot lovi de proiector sau se pot împiedica de cablul de alimentare, ceea ce poate conduce la incendiu, electrocutare sau vătămare.

### **Nu acoperiţi porturile de admisie/evacuare a aerului.**

Aceasta poate cauza supraîncălzirea proiectorului, care poate determina aprinderea sau deteriorarea proiectorului.

- Nu amplasați proiectorul în locuri înguste, cu ventilație necorespunzătoare.
- Nu amplasati proiectorul pe suprafete textile sau din hârtie, deoarece aceste materiale pot fi aspirate în portul de admisie a aerului.
- Lăsați spațiu de cel puțin 1 m (39-3/8") între perete sau obiecte și portul de evacuare și un spațiu de cel putin 50 cm (19-11/16") între perete sau obiecte și portul de admisie.

#### **Nu priviţi spre şi nu vă expuneţi pielea la lumina emisă de lentile în timpul utilizării proiectorului. Nu introduceţi fluxul luminos de proiecţie utilizând un dispozitiv optic (precum o lupă sau o oglindă).** Aceasta poate cauza arsuri sau pierdea vederii.

- Lumina puternică este emisă din lentila proiectorului. Nu priviți spre și nu așezați mâna direct în această lumină.
- Aveți o grijă deosebită să nu lăsați copiii mici să privească în lentilă. În plus, întrerupeți alimentarea și decuplați ștecherul de alimentare când nu stați lângă proiector.

### **Nu proiectaţi o imagine cu capacul de lentilă ataşat.**

Aceasta poate conduce la un incendiu.

### **Nu încercaţi să modificaţi sau să dezasamblaţi proiectorul.**

Tensiunile înalte pot conduce la incendiu sau electrocutare.

• Pentru orice lucrări de inspectare, reglare și reparații, contactați un centru de service autorizat.

### **Nu permiteţi pătrunderea obiectelor metalice, obiectelor inflamabile sau a lichidelor în interiorul proiectorului. Nu permiteţi udarea proiectorului.**

Aceasta poate cauza scurt circuite sau supraîncălzire, care pot determina incendii, electrocutări sau defectarea proiectorului.

- Nu amplasati recipiente cu lichid sau obiecte metalice în apropierea proiectorului.
- Dacă lichidul pătrunde în interiorul proiectorului, consultați furnizorul dumneavoastră.
- Acordați atenție specială copiilor.

### **Utilizaţi suportul pentru montare pe tavan specificat de Panasonic.**

Utilizarea unui alt suport pentru montare pe tavan decât cel specificat va avea ca rezultat accidente cauzate de cădere.

• Legați cablul de siguranță furnizat la suportul pentru montare pe tavan pentru a preveni căderea proiectorului.

### **Lucrările de instalare, precum montarea proiectorului pe tavan, trebuie efectuate doar de un tehnician calificat.**

Dacă instalarea nu este efectuată și asigurată corect, poate cauza răniri sau accidente de tipul electrocutărilor.

# **AVERTISMENT:**

# **R** ACCESORII

### **Nu utilizaţi sau manipulaţi incorect bateriile şi consultaţi următoarele.**

În caz contrar, există riscul de arsuri, bateriile pot curge, se pot supraîncălzi, exploda sau aprinde.

- Nu utilizați baterii nespecificate.
- Nu încărcati bateriile uscate.
- Nu dezasamblati bateriile uscate.
- Nu încălziți bateriile și nu le plasați în apă sau foc.
- Nu permiteti ca polaritățile + si ale bateriilor să intre în contact cu obiecte metalice de tipul colierelor sau agrafelor.
- Nu depozitați sau transportați bateriile împreună cu obiecte metalice.
- Depozitați bateriile într-o pungă de plastic și nu le lăsați în apropierea obiectelor metalice.
- Verificați ca polaritățile (+ și –) să fie corecte atunci când introduceți bateriile.
- f Nu utilizaţi o baterie nouă împreună cu o baterie veche şi nu combinaţi tipuri diferite de baterii.
- f Nu utilizaţi baterii cu carcasă exterioară care se exfoliază sau îndepărtată.

### **Dacă lichidul bateriei curge, nu îl atingeţi cu mâinile goale şi, dacă este necesar, luaţi următoarele măsuri.**

f Lichidul din baterie ajuns pe pielea sau îmbrăcămintea dumneavoastră poate conduce la inflamarea sau rănirea pielii.

Clătiţi cu apă curată şi solicitaţi imediat asistenţă medicală.

 $\bullet$  Lichidul din baterie care intră în contact cu ochii dumneavoastră poate conduce la pierderea vederii. În acest caz, nu vă frecaţi la ochi. Clătiţi cu apă curată şi solicitaţi imediat asistenţă medicală.

### **Nu permiteţi copiilor să ajungă la baterii.**

Înghitirea accidentală a acestuia poate provoca un rău fizic.

f Dacă este înghiţit, solicitaţi imediat asistenţă medicală.

### **Extrageţi imediat bateriile consumate din telecomandă.**

• Dacă le lăsați în unitate, acestea pot conduce la curgerea lichidului, supraîncălzirea sau explodarea bateriilor.

# **ATENŢIE:**

# **R** ALIMENTARE

### **Atunci când deconectaţi cablul de alimentare, asiguraţi-vă că ţineţi de ştecherul de alimentare şi de conectorul de alimentare.**

Dacă se trage doar de cablul de alimentare, se va deteriora conductorul şi pot apărea pagube, aprinderi, scurt circuite sau electrocutări grave.

**Atunci când nu utilizaţi proiectorul o perioadă îndelungată de timp, deconectaţi ştecherul de alimentare din priza de putere.**

În caz contrar, există riscul de incendiu sau electrocutare.

**Înainte de a înlocui lentila de proiecţie asiguraţi-vă că aţi decuplat alimentarea cu energie şi că aţi deconectat ştecherul de alimentare din priza de perete.**

- Proiectarea accidentală a luminii poate cauza lezarea ochilor.
- f Înlocuirea lentilei de proiecţie fără a îndepărta ştecherul de alimentare poate conduce la electrocutare.

### **Deconectaţi ştecherul de alimentare din priza de perete înainte de a efectua orice activitate de curăţare şi de a înlocui unitatea.**

În caz contrar, există riscul de electrocutare.

### **R** LA UTILIZARE/INSTALARE

### **Nu amplasaţi obiecte grele în partea de sus a proiectorului.**

În caz contrar, proiectorul se poate dezechilibra şi cădea, ceea ce ar avea ca rezultat deteriorarea sau rănirea. Proiectorul se va deteriora sau deforma.

### **Nu vă lăsaţi cu toată greutatea pe proiector.**

Este posibil să cădeţi sau proiectorul se poate sparge şi astfel poate apărea rănirea.

f Aveţi o grijă deosebită să nu lăsaţi copiii mici să stea în picioare pe sau să se aşeze pe proiector.

### **Nu amplasaţi proiectorul în locuri extrem de fierbinţi.**

Aceasta poate cauza deteriorarea carcasei exterioare sau a componentelor interne sau poate conduce la un incendiu.

• Fiti foarte atenti în locurile expuse la lumina directă a soarelui sau în apropierea radiatoarelor.

### **Nu amplasaţi mâinile în fantele de lângă lentila optică în timp ce schimbaţi lentila.** În caz contrar, există riscul de rănire.

#### **Nu instalaţi proiectorul într-un loc unde pot apărea poluarea cu sare sau gaze corozive.**

Aceasta poate determina defectarea din cauza corodării. De asemenea, poate conduce la defectiuni.

#### **Nu staţi în faţa lentilei în timpul utilizării proiectorului.**

- Aceasta poate cauza deteriorarea şi arsuri asupra îmbrăcăminţii.
- Lumina puternică este emisă din lentila proiectorului.

### **Nu amplasaţi obiecte în faţa lentilei în timpul utilizării proiectorului.**

#### **Nu blocaţi proiecţia prin aşezarea unui obiect în faţa lentilei de proiecţie.**

- Aceasta poate cauza un incendiu, deteriorarea unui obiect sau defectarea proiectorului.
- Lumina puternică este emisă din lentila proiectorului.

### **Deconectaţi întotdeauna toate cablurile înainte de a muta proiectorul.**

Mutarea proiectorului cu cablurile încă ataşate poate deteriora cablurile, ceea ce poate conduce la producerea unui incendiu sau a electrocutării.

### **Nu conectaţi niciodată căştile la mufa <VARIABLE AUDIO OUT>.**

Presiunea sonoră excesivă de la căşti vă poate afecta auzul.

### **Atunci când montaţi proiectorul pe tavan, evitaţi contactul dintre şuruburile de montare şi cablul de alimentare cu elementele metalice ale tavanului.**

Contactul cu elementele metalice ale tavanului poate conduce la electrocutare.

# **ATENŢIE:**

# **E** ACCESORII

**Atunci când nu utilizaţi proiectorul o perioadă îndelungată de timp, extrageţi bateriile din telecomandă.** În caz contrar, bateriile pot curge, se pot supraîncălzi, aprinde sau exploda, ceea ce poate conduce la producerea unui incendiu sau la contaminarea spaţiului înconjurător.

# r **ÎNTREŢINERE**

**Nu ataşaţi unitatea filtrului de aer când aceasta este udă.**

Aceasta poate conduce la electrocutare sau defectare.

f După ce curăţaţi unităţile filtrului de aer, uscaţi-le complet înainte de a le ataşa din nou.

**Consultaţi-vă cu furnizorul dumneavoastră privind curăţarea părţii interioare a proiectorului la fiecare 20 000 de ore de utilizare ca durată estimată.**

Continuarea utilizării proiectorului în timp ce se acumulează praf în interiorul proiectorului poate conduce la incendiu.

f Pentru taxele privind curăţarea, consultaţi-vă cu furnizorul dumneavoastră.

# **Pentru a extrage bateriile**

**Bateria pentru telecomandă**

**1. Apăsaţi pe ghidaj şi ridicaţi capacul.**

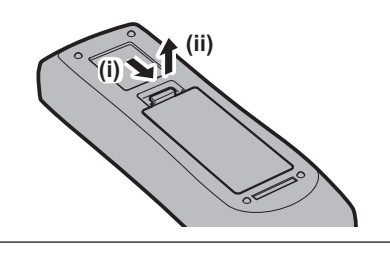

**2. Extrageţi bateriile.**

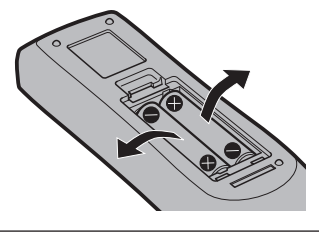

# ■ Mărci comerciale

- SOLID SHINE este marcă comercială a Panasonic Corporation.
- f Panasonic deţine brevete legate de tehnologie Light ID, în Japonia şi alte ţări.
- "LinkRay" și simbolul <sup>†</sup> sunt mărci comerciale ale Panasonic Corporation.
- Wi-Fi®, Wi-Fi Direct™ și Miracast™ sunt mărci comerciale înregistrate sau mărci comerciale ale Wi-Fi Alliance.
- f Windows şi Internet Explorer sunt mărci comerciale înregistrate sau mărci comerciale ale Microsoft Corporation în SUA şi în alte ţări.
- f Mac, macOS şi Safari sunt mărci comerciale ale Apple Inc., înregistrate în SUA şi în alte ţări.
- f PJLink este o marcă comercială care a solicitat acordarea drepturilor de marcă în Japonia, SUA şi alte ţări şi regiuni.
- f Termenii HDMI și HDMI High-Definition Multimedia Interface (Interfață multimedia de înaltă definiție), și marca HDMI sunt mărci comerciale sau mărci comerciale înregistrate ale HDMI Licensing Administrator, Inc. (Administrator licențiere) în Statele Unite și în alte țări.
- f Crestron Connected, sigla Crestron Connected, Crestron Fusion, Crestron RoomView şi RoomView sunt mărci comerciale sau mărci comerciale înregistrate ale Crestron Electronics, Inc. în SUA şi/sau în alte ţări.
- IOS este o marcă comercială sau marcă comercială înregistrată a Cisco în SUA și alte tări și se folosește sub licență.
- f Android şi Google Chrome sunt mărci comerciale ale Google LLC.
- f Codul QR este o marcă comercială înregistrată a DENSO WAVE INCORPORATED.
- f Adobe, Acrobat, Flash Player și Reader sunt fie mărci comerciale înregistrate sau mărci comerciale ale Adobe Systems Incorporated în SUA și/sau alte țări.
- f Câteva dintre fonturile utilizate în meniul afişat pe ecran sunt fonturi bitmap Ricoh, produse şi comercializate de către Ricoh Company, Ltd.
- Acest produs este licentiat sub AVC Patent Portfolio License, VC-1 Patent Portfolio License si MPEG-4 Visual Patent Portfolio License, iar următoarele acțiuni, mai puțin utilizarea personală sau non-profit, nu sunt licențiate.
- g Înregistrarea informaţiilor din imagini, în conformitate cu standardul AVC, standardul VC-1 şi standardul MPEG-4 Visual (AVC/VC-1/MPEG-4 video în continuare)
- Redarea din nou a AVC/VC-1/MPEG-4 videoclipului înregistrat de către un consumator care desfăsoară o activitate privată sau AVC/VC-1/MPEG-4 videoclipului obținut de la furnizorul licențiat
- Pentru detalii, consultaţi site-ul MPEG LA, LLC (http://www.mpegla.com).
- f Toate celelalte denumiri, nume de companii şi nume de produse menţionate în prezentul manual sunt mărci comerciale sau mărci comerciale înregistrate ale proprietarilor acestora.
- Rețineți faptul că simbolurile ® și ™ nu sunt specificate în acest manual.

### **Informaţii software privitoare la acest produs**

Acest produs include software sursă gratuită licențiat conform GNU GENERAL PUBLIC LICENSE Versiunea 2.0 (GPL V2.0), GNU LESSER GENERAL PUBLIC LICENSE Versiunea 2.1 (LGPL V2.1) si alti termeni si conditii. Pentru licente software conform GPL V2.0 și LGPL V2.1, compania Panasonic este pregătită să furnizeze codurile sursă în conformitate cu solicitările clienților. Pentru condițiile de licențiere ale diverselor prorgame software sursă gratuită și pentru informații despre centrele de contact, consultați documentul "Instrucțiuni de operare - Manual funcţional" (PDF) care se află pe CD-ROM-ul furnizat.

# ■ Ilustrațiile din acest manual

- **Ilustratiile privind proiectorul, ecranul și alte elemente pot fi diferite față de produsul real.**
- $\bullet$  Ilustrațiile afișate pe ecranul computerului pot diferi, în funcție de tipul de computer și sistemul de operare.
- f Ilustraţiile privind proiectorul cu cablul de alimentare ataşat sunt doar exemple. Forma cablurilor de alimentare furnizate depinde de ţara din care aţi cumpărat produsul.

# r**Pagini de referinţă**

- $\bullet$  Paginile de referință din acest manual sunt indicate sub forma ( $\bullet$  pagina 00).
- Trimiterile la manualul PDF de pe CD-ROM-ul furnizat sunt indicate folosind titlurile din acesta sub forma "XXXX" (→ Instrucțiuni de operare – Manual de operare).

În acest manual, trimiterile la Instrucţiuni de operare – Manual de operare sunt indicate folosind versiunea engleză a titlurilor.

# r**Termen**

• În acest manual, accesoriul "Telecomandă wireless/cu fir" este denumit "Telecomandă".

# **Măsuri de precauţie pentru operare**

# **Material de protecţie lentilă**

Dacă aţi achiziţionat proiectorul cu lentila de mărire standard, îndepărtaţi materialul de protecţie a lentilei înainte de utilizare şi păstraţi-l pentru o utilizare ulterioară. În momentul transportării, mutaţi poziţia lentilei în poziţia de bază și fixați materialul de protecție a lentilei.

Dacă ați achiziționat proiectorul cu lentila vândută separat, îndepărtați capacul orificiului pentru lentilă înainte de utilizare și păstrați-l pentru o utilizare ulterioară. În momentul transportării, mutați poziția lentilei în poziția de bază, îndepărtaţi lentila de proiecţie şi apoi fixaţi capacul orificiului pentru lentilă.

Pentru paşii necesari mutării poziției lentilei în poziția de bază, consultați "Moving the lens position to the home position" din "Projecting" (→ Instrucțiuni de operare – Manual de operare).

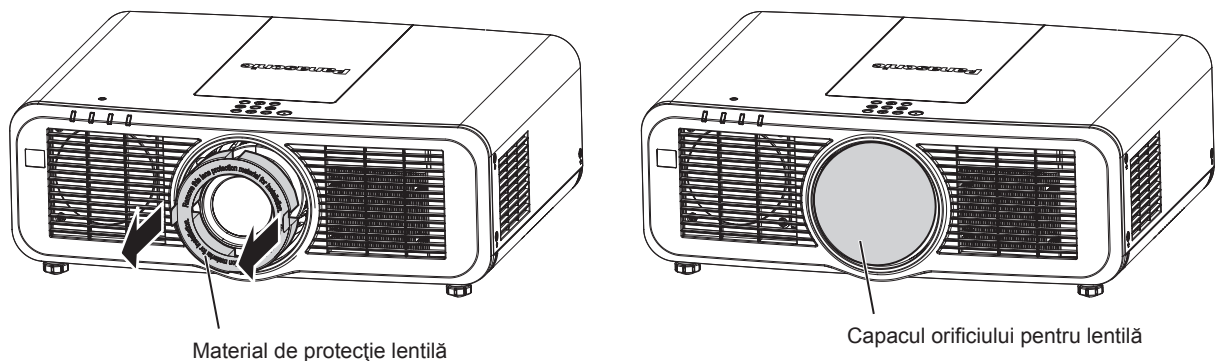

# **Avertizări privind transportul**

- f Atunci când transportaţi proiectorul, ţineţi-l ferm de partea de jos şi evitaţi vibraţiile excesive şi impacturile. Acestea pot deteriora componentele interne şi pot conduce la defecţiuni.
- f Nu transportaţi proiectorul cu picioarele reglabile întinse. Aceasta poate deteriora picioarele reglabile.

# **Avertizări privind instalarea**

# ■ Nu montaţi proiectorul în spaţii deschise.

Proiectorul este produs pentru utilizarea exclusivă în spații închise.

# ■ Nu montați proiectorul în următoarele locuri.

- f Locuri unde pot apărea vibraţii şi impacturi, ca de exemplu într-o maşină sau un vehicul: Astfel se pot deteriora componentele interne sau pot apărea defecţiuni.
- f Locuri din apropierea mării sau unde poate apărea gaz coroziv: Proiectorul poate cădea din cauza coroziunii. De asemenea, dacă nu se respectă această recomandare, durata de funcționare a componentelor poate fi redusă și poate avea ca rezultat o defecțiune.
- Lângă gurile de evacuare ale unui aparat de aer condiționat: În funcție de condițiile de utilizare, ecranul poate foarte rar fluctua din cauza aerului încălzit provenit de la gura de evacuare sau din cauza aerului cald sau rece provenit de la aparatul de aer condiţionat. Asiguraţi-vă că orificiul de evacuare al proiectorului sau al altui echipament sau aerul provenit de la aparatul de aer condiționat nu sunt îndreptate spre partea frontală a proiectorului.
- f Locurile cu fluctuaţii mari de temperatură de tipul celor de lângă lumini (lămpi de studiou): Acestea pot scurta durata de funcţionare a sursei de lumină sau pot conduce la deformarea proiectorului din cauza căldurii, care poate cauza defecţiuni.

Respectaţi temperatura mediului de funcţionare a proiectorului.

- Lângă cablurile de alimentare de înaltă tensiune sau lângă motoare: Acestea pot interfera cu funcționarea proiectorului.
- Cereți-i unui tehnician calificat sau distribuitorului dumneavoastră să efectueze **lucrările de instalare, precum montarea proiectorului pe tavan etc.**

Cereți-i unui tehnician calificat sau distribuitorului dumneavoastră să efectueze instalarea proiectorului pe tavan sau la înălţime pentru a asigura performanţa şi siguranţa proiectorului.

# 12 - ROMÂNĂ

### ■ Cereti-i unui tehnician calificat sau distribuitorului dvs. să instaleze cablurile pentru **conexiunea DIGITAL LINK.**

Imaginea și sonorul se pot întrerupe dacă nu se pot obține caracteristicile trasmisiei prin cablu din cauza unei instalări incorecte.

### ■ Este posibil ca proiectorul să nu funcționeze corect din cauza undelor radio puternice **de la staţia de difuzare sau de la radio.**

Dacă există orice instalație sau echipament care emite unde radio puternice în apropierea locului instalării, instalati proiectorul într-un loc suficient de departe de sursa undelor radio. Sau, înfăsurati cablul LAN legat la terminalul <DIGITAL LINK/LAN> folosind o bucată de folie metalică sau o conductă metalică împământată la ambele capete.

# r**Reglarea focalizării**

Lentila de proiecție cu claritate superioară este afectată termic de lumina provenită de la sursa de lumină și astfel focalizarea este instabilă imediat după pornirea proiectorului. Se recomandă ca imaginile să fie proiectate continuu timp de cel putin 30 de minute înainte de reglarea focalizării.

### ■ Nu instalati projectorul la altitudini de 2 700 m (8 858') sau mai mari peste nivelul **mării.**

# **■ Nu utilizați proiectorul într-un loc unde temperatura ambiantă depășește 45 °C (113 °F).**

Utilizarea proiectorului într-un loc cu altitudine prea ridicată sau cu temperatură ambiantă prea ridicată poate reduce durata de viată a componentelor sau poate conduce la defecțiuni.

# **■ Este posibilă proiectarea în toate direcțiile, la 360°.**

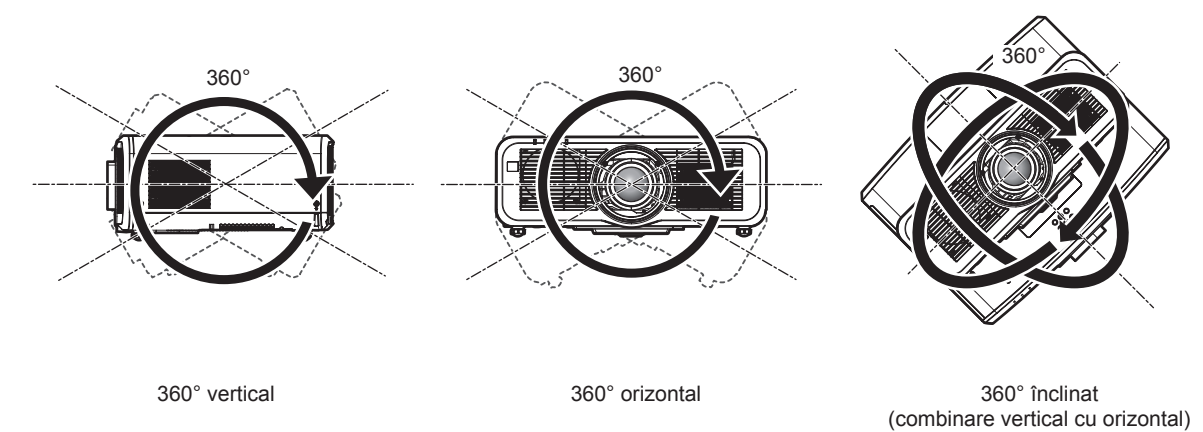

# ■ Avertizări privind configurarea proiectorului

- Utilizati picioarele reglabile doar pentru instalarea verticală pe pardoseală și pentru reglarea unghiului. Utilizarea acestora în alte scopuri poate deteriora proiectorul.
- f Atunci când instalaţi proiectorul într-o manieră ce diferă de instalarea pe pardoseală folosind picioarele reglabile sau de instalarea pe tavan, utilizați cele patru orificii pentru șuruburi pentru montarea pe tavan (așa cum se indică în imagine) pentru a fixa proiectorul.

(Diametru şurub: M6, adâncime de filetare în interiorul proiectorului: 12 mm (15/32"), cuplu de strângere şurub:  $4 \pm 0.5$  N $\cdot$ m)

În acest caz, asiguraţi-vă că nu există spaţiu între orificiile şuruburilor pentru montarea pe tavan din partea de jos a proiectorului şi suprafaţa de setare prin introducerea distanţierelor (metalice) între acestea.

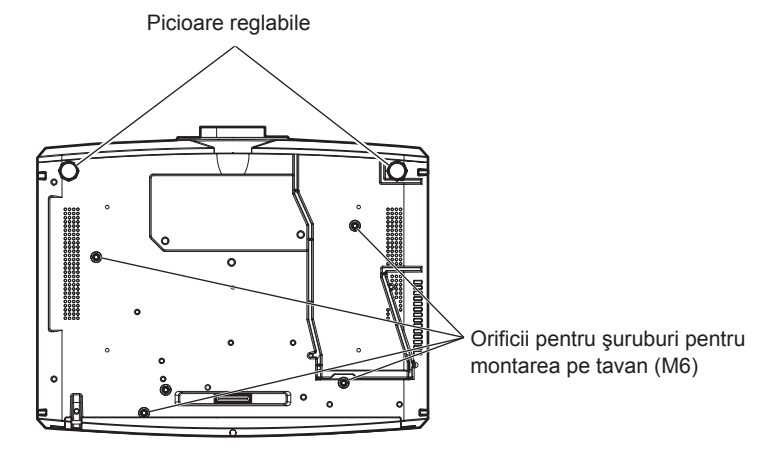

**Poziţia orificiilor pentru şuruburi pentru montarea pe tavan şi picioarele reglabile**

- Nu asezați proiectoarele unul peste celălalt.
- Nu utilizați proiectorul dacă l-ați fixat de partea superioară.
- f Nu blocaţi orificiile de aerisire (admisie şi evacuare) ale proiectorului.
- f Împiedicaţi aerul cald sau rece ce provine de la sistemul de aer condiţionat să sufle direct pe orificiile de aerisire (admisie şi evacuare) ale proiectorului.

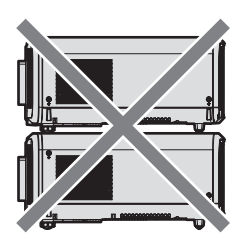

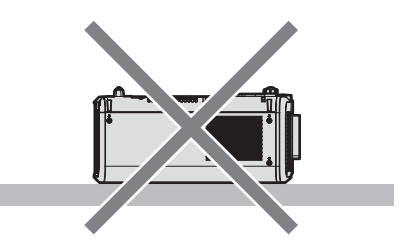

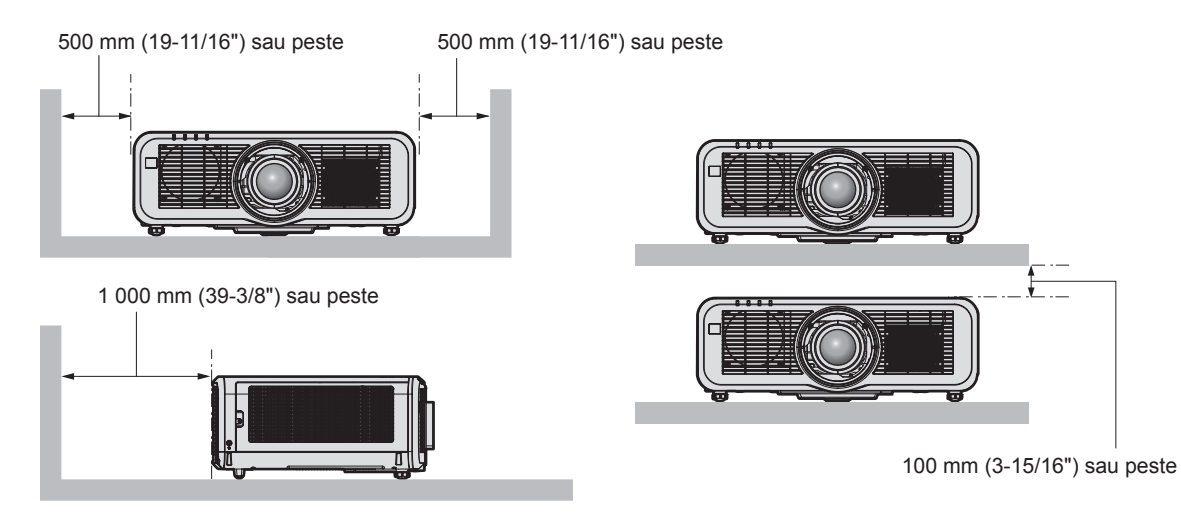

• Nu instalați proiectorul într-un spațiu închis.

Atunci când instalaţi proiectorul într-un spaţiu închis, asiguraţi aer condiţionat sau aerisire în mod separat. Căldura de la evacuare se poate acumula atunci când aerisirea nu este suficientă, declanşând circuitul de protecţie al proiectorului.

f Panasonic nu îşi asumă responsabilitatea pentru orice deteriorare a produsului cauzată de o alegere nepotrivită a locației pentru instalarea proiectorului, chiar dacă perioada de garanție a produsului nu a expirat.

# **Securitate**

Atunci când utilizați acest produs, luați măsuri de siguranță împotriva următoarelor incidente.

- Informatiile cu caracter personal care se pot scurge prin intermediul acestui produs
- Operarea neautorizată a acestui produs de către o tertă parte rău intenționată
- f Interferarea cu sau oprirea acestui produs de către o terţă parte rău intenţionată

# 14 - ROMÂNĂ

Luați suficiente măsuri de securitate.

- Pe cât posibil, găsiți o parolă greu de ghicit.
- Schimbati-vă periodic parola. Se poate seta o parolă din meniul [SECURITATE] → [SCHIMBARE PAROLA] SECURITATE] sau meniul [REŢEA/USB] → [Panasonic APPLICATION] → [SCHIMBARE PAROLĂ].
- Panasonic Corporation sau companiile afiliate ei nu vă vor solicita niciodată parola în mod direct. Nu vă divulgați parola în cazul în care primiți astfel de solicitări.
- Reteaua de conectare trebuie securizată folosind un firewall, etc.
- Setați o parolă pentru control web și restricționații utilizatorii care se pot autentifica. Se poate seta o parolă pentru control web din pagina [Change password] a ecranului de control web.

# ■ Securitate atunci când folosiți un produs LAN wireless

Avantajul unui LAN wireless este că informațiile pot fi schimbate între un computer sau alt echipament similar și un punct de acces wireless cu unde radio, în locul unui cablu LAN, cât timp sunteţi în raza transmisiilor radio. Pe de altă parte, întrucât undele radio se pot deplasa prin obstacole (precum un perete) şi sunt accesibile de oriunde pe o anumită rază, pot apărea următoarele probleme dacă setările de securitate nu sunt suficiente.

- Datele transmise pot fi interceptate
	- Un tert de rea credință poate intercepta intenționat undele radio, monitorizând următoarele date transmise.
	- Informatii personale, precum CNP, parolă, numărul cardului de credit
	- Continutul unui e-mail
- Acces ilegal

Un tert de rea credință vă poate accesa fără autorizație rețeaua personală sau a firmei, pentru a iniția următoarele acțiuni.

- g Obţinerea de informaţii personale şi/sau secrete (scurgeri de informaţii)
- g Distribuirea de informaţii false, prin asumarea identităţii unei alte persoane (spoofing)
- g Suprascrierea comunicaţiilor interceptate şi emiterea de date false (tampering)
- g Distribuirea de software nociv, precum un virus informatic şi distrugerea datelor şi/sau sistemului (prăbuşirea sistemului)

Întrucât majoritatea adaptoarelor LAN sau punctelor de acces wireless sunt dotate cu caracteristici de securitate care vizează aceste probleme, puteți reduce posibilitatea apariției acestora, atunci când folosiți acest produs, prin realizarea unor setări de securitate adecvate pentru dispozitivul LAN wireless.

Unele dispozitive LAN wireless nu pot fi setate din punct de vedere al securității imediat după achiziție. Pentru a reduce posibilitatea apariției problemelor de securitate, asigurați-vă că realizați toate setările legate de securitate conform instructiunilor de utilizare furnizate odată cu fiecare dispozitiv LAN wireless, înainte de prima folosire.

În funcție de specificațiile LAN wireless, un terț de rea credință poate trece de setările de securitate, prin mijloace speciale.

Panasonic roagă clienţii să înţeleagă bine riscul asociat folosirii acestui produs fără realizarea setărilor de securitate și recomandă clienților să le efectueze la propria discreție și pe propria răspundere.

# **Note privind LAN wireless**

Undele radio din banda 2,4 GHz/5 GHz se folosesc atunci când se folosește funcția de conectare LAN wireless a proiectorului. Nu este necesară licenţa pentru staţia wireless, dar trebuie să înţelegeţi următoarele atunci când o folositi.

Pentru a utiliza funcția LAN wireless cu proiectorul, este necesară atașarea modulului fără fir opțional (Model nr.: ET‑WM300).

Pentru detalii privind ataşarea modulului fără fir opțional (Model nr.: ET-WM300), consultați "Attaching the Wireless Module" (→ Instrucțiuni de operare – Manual de operare).

# ■ A nu se utiliza în apropierea altor dispozitive wireless.

Următoarele dispozitive pot utiliza unde radio pe aceeaşi lăţime de bandă ca şi proiectorul. Folosirea proiectorului în apropierea acestor dispozitive poate dezactiva sau încetini comunicarea, din cauza interferenţei undelor radio.

- Cuptor cu microunde etc.
- Dispozitive industriale, științifice sau medicale etc.
- Stație internă wireless pentru identificarea vehiculelor în mișcare, folosită la liniile de producție dintr-o fabrică
- Statie wireless de putere redusă specificată

# ■ Pe cât posibil, nu folosiți mobilul, televizorul sau radioul în apropierea proiectorului.

Mobilul, televizorul și radioul folosesc unde radio cu o lătime de bandă diferită fată de proiector, deci nu există efecte asupra comunicării LAN wireless sau transmisiei/recepției acestor dispozitive. Cu toate acestea, pot apărea zgomote pe audio sau video, din cauza undei radio a proiectorului.

### ■ Undele radio pentru comunicarea LAN wireless nu pătrund prin armături, metal sau **beton.**

Proiectorul poate comunica prin pereţi sau podele realizate din lemn sau sticlă (mai puţin sticla cu plasă metalică inclusă), dar nu poate comunica prin pereţi sau podele realizate din armături, metal sau beton.

### **■ Pe cât posibil, nu folosiți proiectorul într-un loc în care este generată electricitate statică.**

Comunicarea prin LAN wireless sau LAN cu cablu poate fi predispusă la întreruperi, atunci când proiectorul este folosit într-un loc în care se generează electricitate statică sau zgomot.

Există situaţii rare în care conexiunea LAN nu poate fi reluată din cauza electricităţii statice sau zgomotului, deci, în astfel de cazuri, stingeţi proiectorul, îndepărtaţi sursa problematică de electricitate statică sau zgomot şi porniţi din nou proiectorul.

# r**Utilizarea acestui dispozitiv este exclusiv interioară, atunci când se foloseşte banda 2,412 - 2,472 GHz, în intervalul de frecvenţă 5,18 - 5,825 GHz (Canalele 36 la 165).**

# r**Folosirea proiectorului în afara ţării**

Rețineți, în funcție de țări sau regiuni, există restricții privind canalele și frecvențele la care puteți folosi LAN wireless.

# **Light ID**

Light ID este una din tehnologiile de comunicații cu lumină vizibilă, pentru transferul de informații la viteză și stabilitate ridicate, printr-o lumină intermitentă. Acest proiector este dotat cu o funcție de transmitere a semnalului Light ID, iar ulterior, este posibilă utilizarea cu ajutorul serviciului pentru soluţii LinkRay Light ID asigurat de Panasonic.

f Primind semnalul Light ID transmis de proiector, cu ajutorul camerei de pe un dispozitiv (smartphone/tabletă) şi unei aplicaţii software dedicate, conţinutul asociat respectivului semnal Light ID sunt preluate şi afişate pe ecranul dispozitivului.

Pentru detalii, vizitați site-ul Panasonic (https://panasonic.net/cns/LinkRay/).

### **Notă**

- f Este necesar un contract separat pentru utilizarea LinkRay Light ID serviciului pentru soluţii.
- Este necesară aplicația software "LinkRay Light ID Solution" pentru smartphone. Căutați și descărcați "LinkRay" din App Store sau Google Play. Pentru cele mai recente informații privind dispozitive a căror funcționare a fost verificată, vizitați site-ul Panasonic (https://panasonic.net/cns/LinkRay/).

# ■ Note privind functia Light ID

- f Imaginea proiectată poate apărea intermitent atunci când este transmis semnalul Light ID, dar acest lucru este cauzat de schimbarea luminozităţii în cursul transmisiei Light ID, şi nu reprezintă o defecţiune.
- f Poate fi generat un model cu dungi pe imaginea înregistrată, atunci când imaginea proiectată este înregistrată cu o cameră etc.
- Lumina emisă va fi redusă în timpul utilizării funcției Light ID.
- f Semnalul Light ID poate fi dificil de primit de către un dispozitiv (smartphone/tabletă) în următoarele cazuri.
	- g Atunci când o lumină puternică, precum cea de afară, iluminează ecranul pe care se proiectează
	- g Atunci când este instalat în apropiere un alt dispozitiv de transmisie Light ID decât acest proiector
	- g Când se primeşte semnalul dintr-o locaţie îndepărtată de ecran
	- g Când se primeşte semnal într-o locaţie care se află în unghi cu ecranul
	- g Când există o pierdere ridicată a reflecţiei luminii, din cauza caracteristicilor ecranului
	- g Când dimensiunea imaginii proiectate este mică
	- g Când imaginea proiectată afişată este întunecată
- f Când folosiţi un cititor de coduri de bare cu laser, aveţi grijă să nu luminaţi suprafaţa de citire a codului de bare, prin lumina proiecției sau cea reflectată. Astfel, cititorul de coduri de bare poate să nu efectueze citirea sau să efectueze o citire eronată.

# 16 - ROMÂNĂ

• Nu este garantată utilizarea funcției Light ID a proiectorului pe toate dispozitivele.

### **Software-ul de aplicaţie acceptat de proiector**

Proiectorul acceptă următorul software de aplicatie. Vizitați site-ul web Panasonic (https://panasonic.net/cns/ projector/) pentru mai multe detalii sau pentru descărcarea fiecărei aplicaţii de software.

### **• Logo Transfer Software**

Această aplicatie software transferă imagini originale pe proiector, ca de exemplu siglele companiei ce trebuie afisate atunci când porneste proiecția.

### **• Smart Projector Control**

Această aplicație software stabileste și reglează proiectorul conectat prin LAN utilizând un smartphone sau o tabletă.

### **• Multi Monitoring & Control Software**

Această aplicație software monitorizează și controlează dispozitivele multiple de afișare (proiector și ecranul cu ecran plat) conectate la un intranet.

### **• Software de avertizare rapidă**

Acest software plug-in monitorizează starea dispozitivelor de afişare şi a perifericelor acestora într-un intranet, notifică devierile acestor echipamente şi detectează semnele unei posibile anomalii. "Software de avertizare rapidă" este preinstalat în "Multi Monitoring & Control Software". Pentru a utiliza funcția de avertizare timpurie a acestui software plug-in, instalați "Multi Monitoring & Control Software" în computerul ce urmează să fie utilizat. Prin activarea funcției de avertizare timpurie, aceasta va notifica ora aproximativă pentru a înlocui consumabilele pentru dispozitivele de afișare, pentru a curăța fiecare parte a dispozitivelor de afișare și pentru a înlocui componentele dispozitivelor de afişare, permiţând efectuarea în prealabil a lucrărilor de întreţinere. Functia de avertizare timpurie poate fi utilizată prin înregistrarea a maximum 2048 de dispozitive de afisare gratuite timp de 90 de zile după instalarea "Multi Monitoring & Control Software" pe un computer. Pentru a continua utilizarea după 90 de zile, este necesar să achiziționați licența "Software de avertizare rapidă" (Seria ET‑SWA100) şi să efectuaţi activarea. De asemenea, în funcţie de tipul de licenţă, numărul de dispozitive de afișare care pot fi înregistrate pentru monitorizare variază. Pentru detalii, consultați instrucțiunile de operare din "Multi Monitoring & Control Software".

### **• Wireless Manager ME6.4**

Această aplicatie software transmite ecranul computerului la proiector, către LAN wireless sau LAN cu fir. Este posibilă proiecția simultană de la un computer la mai multe proiectoare sau proiecția simultană de la mai multe computere la un proiector.

### **• Plug and Share**

Această aplicație software oferă posibilitatea de a proiecta cu usurință ecranul computerului cu ajutorul proiectorului, omiţând selectarea dispozitivului, la conectarea computerului prin reţea, prin asocierea unui proiector şi unui computer, cu ajutorul memoriei USB.

#### **• Wireless Projector**

Această aplicaţie software pentru iOS/Android se foloseşte pentru a proiecta fişiere precum PDF sau imagine, prin transmiterea lor către proiector prin LAN wireless.

### **Eliminarea**

Pentru a elimina produsul, întrebaţi autorităţile locale sau distribuitorul pentru a afla metodele corecte de eliminare. De asemenea, eliminaţi produsul fără a-l dezasambla.

# **Depozitarea**

Depozitaţi proiectorul într-un spaţiu interior uscat.

### **Avertizări privind utilizarea**

### ■ Pentru a obtine o calitate bună a imaginii

Pentru a vedea o imagine frumoasă cu contrast ridicat, pregătiți un mediu corespunzător. Trageți draperiile sau jaluzelele și stingeți luminile din apropierea ecranului pentru a împiedica lumina din exterior sau lumina provenită de la aplicele din interior să lucească pe ecran.

### ■ Nu atingeți suprafața lentilei de proiecție cu mâna goală.

Dacă suprafața lentilei de proiecție se murdărește datorită amprentelor sau altor elemente, acestea vor fi mărite și proiectate pe ecran.

# **Panoul LCD**

Panoul LCD este fabricat printr-o tehnologie de precizie extrem de înaltă, însă, în cazuri rare, pot exista pixeli lipsă sau pixeli constant iluminați. Aceste fenomene nu reprezintă defecțiuni.

De asemenea, poate rămâne pe panoul LCD o imagine remanentă, atunci când o imagine stationară este proiectată un timp îndelungat. Într-o astfel de situaţie, proiectaţi o imagine complet albă timp de minim o oră. Reţineţi că este posibil ca imaginea remanentă să nu dispară complet.

# ■ Componentele optice

Ciclul de înlocuire a pieselor optice, precum panoul LCD sau placa de polarizare, poate fi scurtat, chiar şi la o utilizare mai scurtă de un an, atunci când temperatura ambiantă este ridicată sau este un mediu cu mult praf sau fum de ţigară. Pentru detalii, consultaţi distribuitorul.

# r**Sursă de lumină**

Sursa de lumină a proiectorului foloseşte lasere şi are următoarele caracteristici.

- În funcție de temperatura mediului de funcționare, luminanța sursei de lumină poate scădea. Cu cât creşte temperatura, cu atât mai mult scade luminanţa sursei de lumină.
- Luminanța sursei de lumină scade odată cu perioada de utilizare.
- Dacă luminozitatea scade semnificativ și sursa de lumină nu pornește, cereți-i distribuitorului să curețe partea interioară a proiectorului sau să înlocuiască unitatea sursei de lumină.

# ■ Calculator si conexiunile la dispozitivul extern

Atunci când legați un calculator sau un dispozitiv extern, citiți cu atenție manualul pentru a vedea utilizarea cablurilor de alimentare, precum şi a cablurilor izolate.

# **Accesorii**

Asiguraţi-vă că, împreună cu proiectorul, vă sunt furnizate următoarele accesorii. Numerele incluse în < > indică numărul de accesorii.

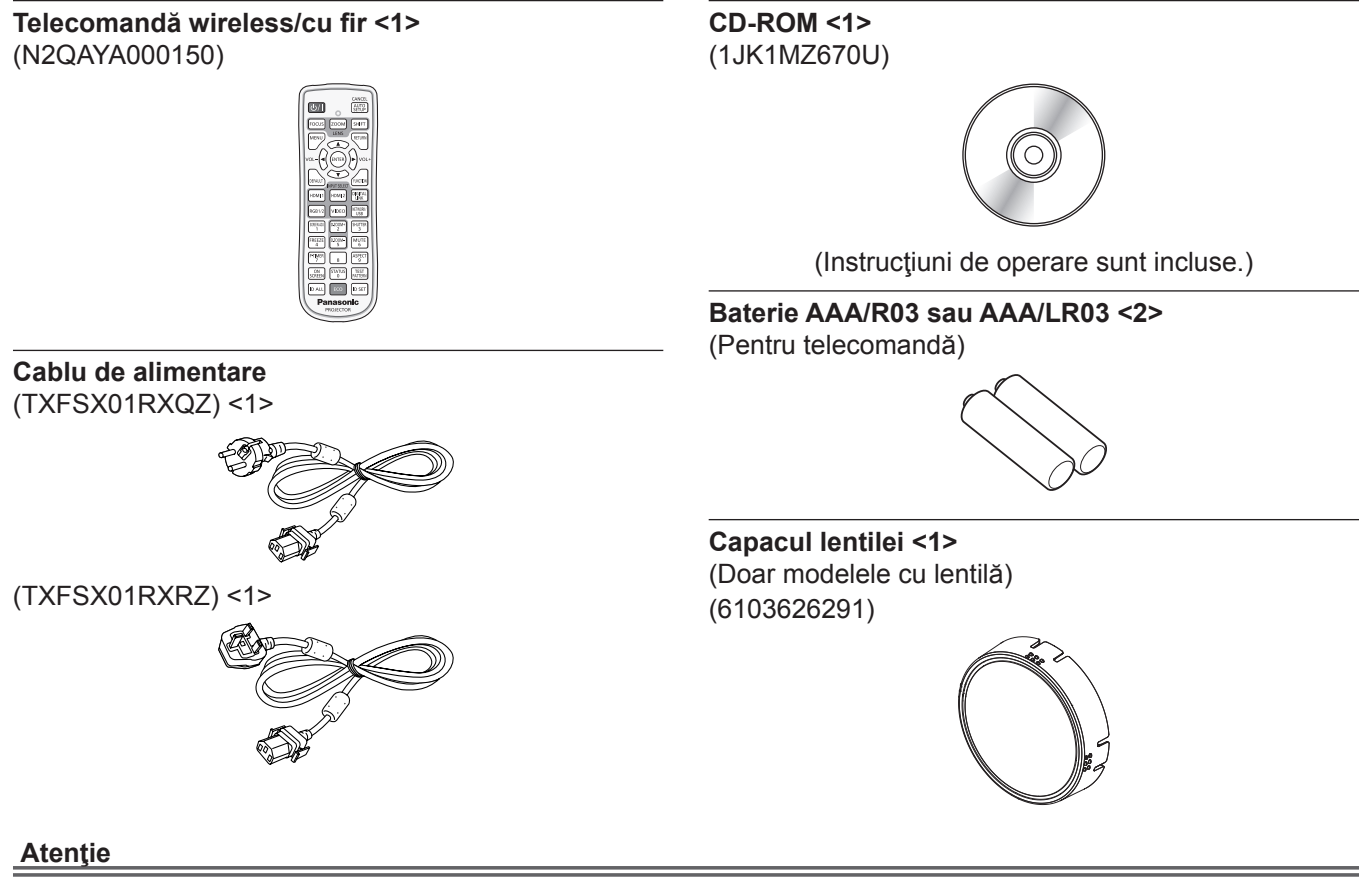

- f După despachetarea proiectorului, eliminaţi corespunzător capacul cablului de alimentare şi materialele folosite pentru ambalare.
- f Nu utilizaţi cablul de alimentare furnizat pentru alte dispozitive în afară de acest proiector.
- f Pentru accesoriile care lipsesc, consultaţi distribuitorul.
- f Depozitaţi componentele mici în mod corespunzător şi nu le lăsaţi la îndemâna copiilor mici.

#### **Notă**

f Numărul de accesorii ale modelului poate fi modificat fără nicio notificare anterioară.

# **Accesorii opţionale**

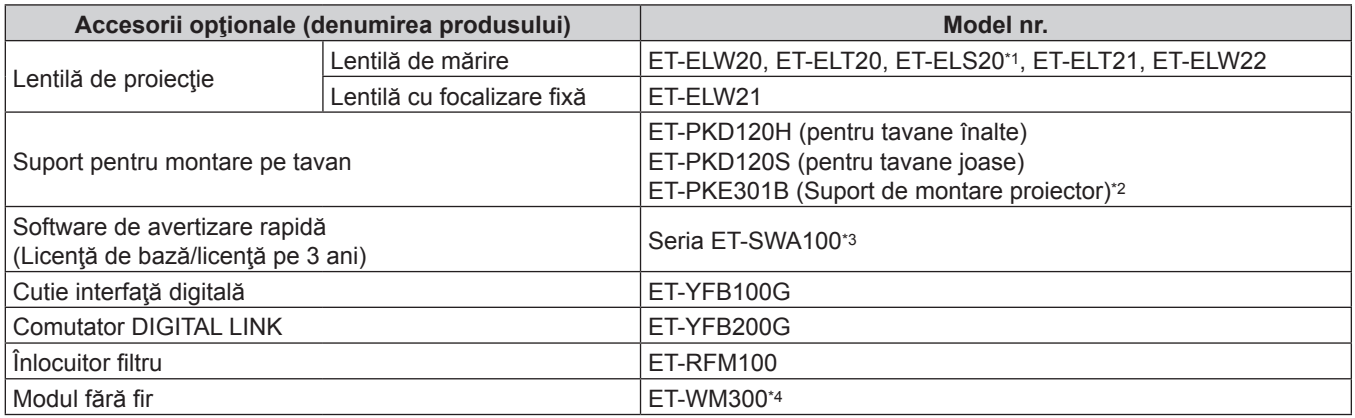

\*1 Acest produs este echivalent cu lentilele ataşate modelelor de proiector cu lentile standard de mărire. Disponibilitatea acestui produs depinde de ţară. Pentru detalii, contactaţi-vă distribuitorul.

\*2 Când proiectorul este instalat pe suportul existent pentru montare pe tavan (în combinaţie cu Modelul nr.: ET‑PKD120H (pentru tavane înalte) sau ET‑PKD120S (pentru tavane joase) şi Modelul nr.: ET‑PKE300B (Suport de montare proiector)), este necesară înlocuirea cablului pentru împiedicarea căderii cu unul corespunzător pentru acest proiector. Consultaţi distribuitorul. **Set pentru împiedicarea căderii (model serviciu nr.: DPPW1004ZA/X1)**

\*3 Sufixul ataşat la Model nr. diferă în funcţie de tipul licenţei.

\*4 Acest produs nu poate fi achiziţionat în unele ţări. Pentru detalii, contactaţi-vă distribuitorul.

### **Notă**

f Numărul de accesorii opţionale ale modelului poate fi modificat fără nicio notificare anterioară.

# **Îndepărtarea/fixare lentilei de proiecţie**

Metodele de îndepărtare şi fixare a lentilei de proiecţie sunt aceleaşi atât pentru lentilele de mărire standard cât şi pentru lentilele opţionale.

Mutaţi poziţia lentilei în poziţia de bază înainte de a înlocui sau îndepărta lentila de proiecţie.

Pentru procedura aducerii lentilei de proiecție în poziția de bază, consultați "Moving the lens position to the home position" din "Projecting" (→ Instrucțiuni de operare – Manual de operare).

Pentru a vedea pașii necesari pentru a atașa/îndepărta lentila de proiecție, consultați "Removing/attaching the projection lens" (→ Instrucțiuni de operare – Manual de operare).

# **Pornirea/oprirea proiectorului**

# **Pornirea proiectorului**

Atunci când utilizaţi lentila de proiecţie opţională, fixaţi lentila de proiecţie înainte de a porni proiectorul. Îndepărtaţi mai întâi capacul lentilei.

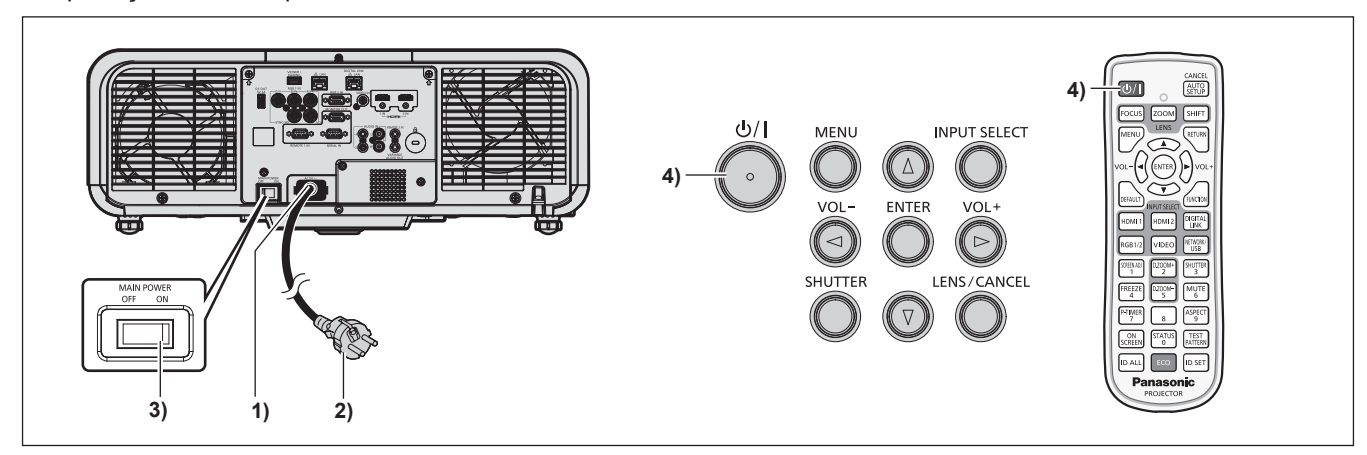

- **1) Conectaţi cablul de alimentare la proiector.**
- **2) Conectaţi fişa de alimentare la o priză.**
- **3) Apăsaţi partea <ON> a întrerupătorului <MAIN POWER> pentru a porni alimentarea.**
	- f Indicatorul de alimentare <ON (G)/STANDBY (R)> luminează/clipeşte roşu, iar proiectorul intră în modul inactiv.
- **4) Apăsați butonul de pornire <** $\psi$ **//>.** 
	- f Indicatorul de alimentare <ON (G)/STANDBY (R)> luminează verde şi imaginea va fi proiectată în curând pe ecran.

\* Pentru mai multe detalii, consultaţi "Instrucţiuni de operare – Manual de operare" de pe CD-ROM-ul furnizat.

# **Oprirea proiectorului**

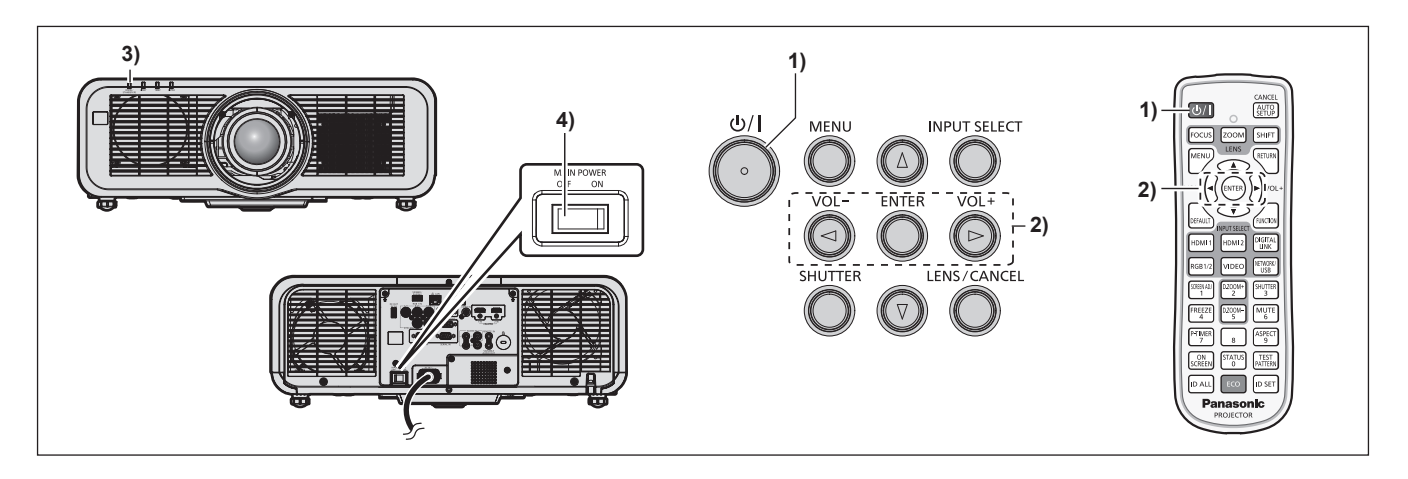

- **1) Apăsați butonul de pornire <** $\psi$ **//>.** 
	- f Se afişează ecranul de confirmare **[OPRESTE ALIMENTARE(STANDBY)]**.
- **2) Apăsaţi** qw **pentru a selecta [OK] şi apăsaţi butonul <ENTER>. (Sau apăsați din nou butonul de pornire <** $\psi$ **/>).)** 
	- f Proiectarea imaginii se va întrerupe, iar indicatorul de alimentare <ON (G)/STANDBY (R)> de pe corpul proiectorului va lumina portocaliu. (Ventilatorul continuă să funcţioneze.)
- **3) Aşteptaţi câteva secunde până când indicatorul de alimentare <ON (G)/STANDBY (R)> de pe corpul proiectorului luminează/clipeşte roşu.**

### **4) Apăsaţi partea <OFF> a întrerupătorului <MAIN POWER> pentru a opri alimentarea.**

\* Pentru mai multe detalii, consultaţi "Instrucţiuni de operare – Manual de operare" de pe CD-ROM-ul furnizat.

# **Depunerea la deşeuri a echipamentelor şi a bateriilor vechi Doar pentru Uniunea Europeană şi pentru ţările cu sisteme de reciclare**

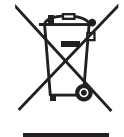

Aceste simboluri de pe produse, ambalaje şi/sau documentele însoţitoare indică faptul că produsele electrice şi electronice, precum şi bateriile uzate nu trebuie să fie amestecate cu deşeurile menajere obişnuite.

Pentru un tratament corespunzător, pentru recuperarea şi reciclarea produselor vechi şi a bateriilor uzate, vă rugăm să le depuneţi la punctele de colectare special amenajate, în conformitate cu legislația națională.

Prin depunerea corespunzătoare a acestora la deşeuri, veţi ajuta la economisirea unor resurse valoroase și veți preveni potențiale efecte negative asupra sănătății umane și asupra mediului înconjurător.

Pentru mai multe informatii despre colectare și reciclare, vă rugăm să contactați autoritățile locale.

Este posibil ca depunerea incorectă la deşeuri să fie pedepsită în conformitate cu legile nationale.

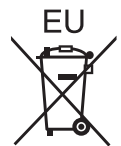

### **Notă pentru simbolul de baterie (ultimele două exemple de simboluri)**

Acest simbol poate fi utilizat în combinaţie cu un simbol chimic. În acest caz, acesta este conform cu cerinţele stabilite de Directivă pentru elementul chimic în cauză.

### **Informaţii privind eliminarea deşeurilor în ţări din afara Uniunii Europene**

Aceste simboluri sunt valabile numai în Uniunea Europeană.

Dacă doriți să eliminați acest tip de produse uzate, vă rugăm să contactați autoritățile locale sau distribuitorul și să aflaţi metoda corectă de eliminare.

# Panasonic Corporation

Web Site : https://panasonic.net/cns/projector/ © Panasonic Corporation 2017